École Nationale Supérieure de Techniques Avancées

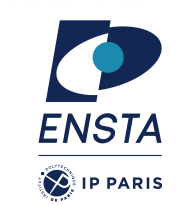

# **Architecture for robotics ROB314**

Emmanuel Battesti - 19/01/2024

# **Course Program**

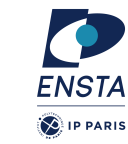

- A ROS presentation course (3 sessions)
	- → https://perso.ensta-paris.fr/~battesti/rob314.htm
- A mechatronic in robotic course (3 sessions)
- $\bullet$  A project:
	- Create teams of 1 to 3 people
	- Definition of a project and choice of a robot
	- Robot handling and project development (6 sessions)
	- Last session: presentation of projects
	- A report will be due one week later

# **Course objectives**

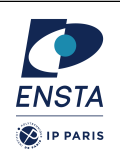

- Learn Robotic Middleware: ROS
- Discover the mechatronic aspects of robotics
- Developing a "complex" robotics project
	- A personalized project on real robot
	- Integration of functions: perception/navigation/control
	- Development of new functions
- Gain experience in computer science
	- Languages Python, C++
	- OS Linux, Git
	- Development
- Use things learned in other robotics courses
	- Navigation, Vision, etc.

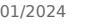

19/01/2024 ROB314 - Emmanuel Battesti 2 / 57

# **Contact information**

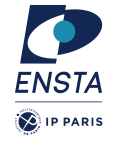

- Lecturers
	- **Emmanuel Battesti**, robotics engineer at U2IS ENSTA (emmanuel.battesti@ensta-paris.fr)
	- **Thibault Toralba**, robotics engineer at U2IS ENSTA (thibault.toralba@ensta-paris.fr)
- Leader
	- **David Filliat,** professor at U2IS ENSTA (david.filliat@ensta-paris.fr)

## **Robots available: Turtlebot**

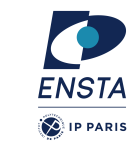

### $\cdot$  Turtlebot 2.0

- Differential mobile base, 6kg, 0.6 m/s
- Netbook ROS (navigation, mapping…)
- RGBD sensors (Kinect or Xtion),
- Encoders,
- Gyrometers, bumpers
- laser telemeter, that can be added

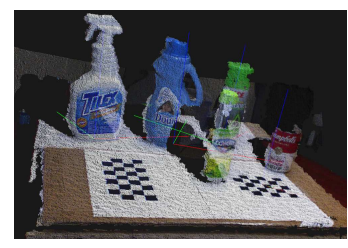

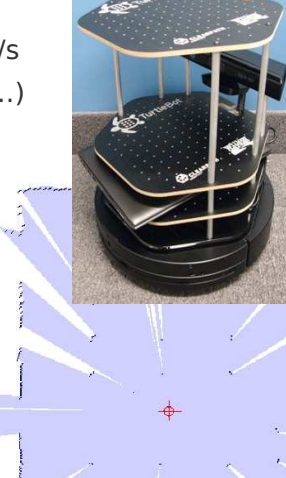

19/01/2024 ROB314 - Emmanuel Battesti 5 / 57

**ENSTA D** IP PARIS

# **Others robots**

- Robots built in U2IS
- 1 or 2 Husky
- Older robots:
	- $-1$  Nao v4
	- 1 Pepper robot
	- Old AR-Drones 1.0

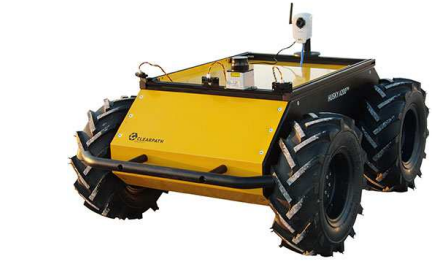

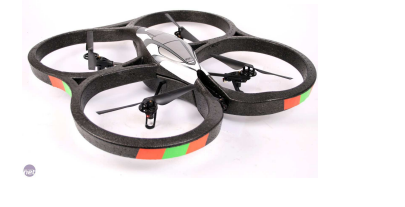

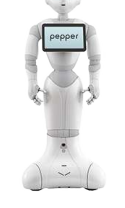

## **Robots available: Drone DJI Tello**

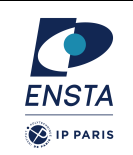

- $\cdot$  1 front camera
- 1 camera under the drone for stabilization
- Several preprogrammed modes
- 13 min time of flight

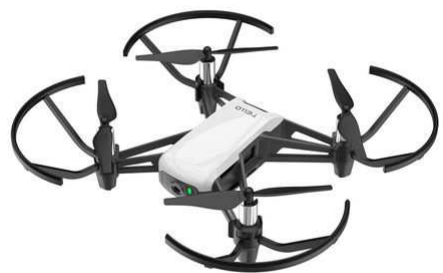

19/01/2024 ROB314 - Emmanuel Battesti 6 / 57

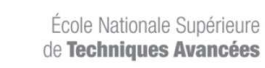

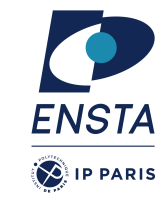

# **Introduction to ROS ROB314**

Emmanuel Battesti

19/01/2024 ROB314 - Emmanuel Battesti 7 / 57

# **Course Summary**

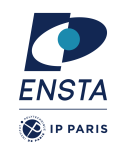

- Why does ROS exist?
- How does ROS work?
- How to use ROS with your own code ?

## **What tools are needed in robotics?**

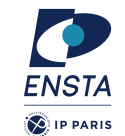

### ● **Distributed computation:**

- robots should be able to work with **remote** software or hardware,
- robots should be able to work with **humans** via software interface.
- Small stand-alone parts of software should be able to **cooperate**.
- $\rightarrow$  need communication mechanisms
- **Software reuse:** growing collections of algorithms
	- Need **standard packages**
	- Need **standard communication** and **standard interface**
	- **Community**: a place where we can discuss and share some codes
- **Rapid testing:**
	- Use **simulators** instead of real robots ➔ easier
	- But also **record** and play back of real data sensor

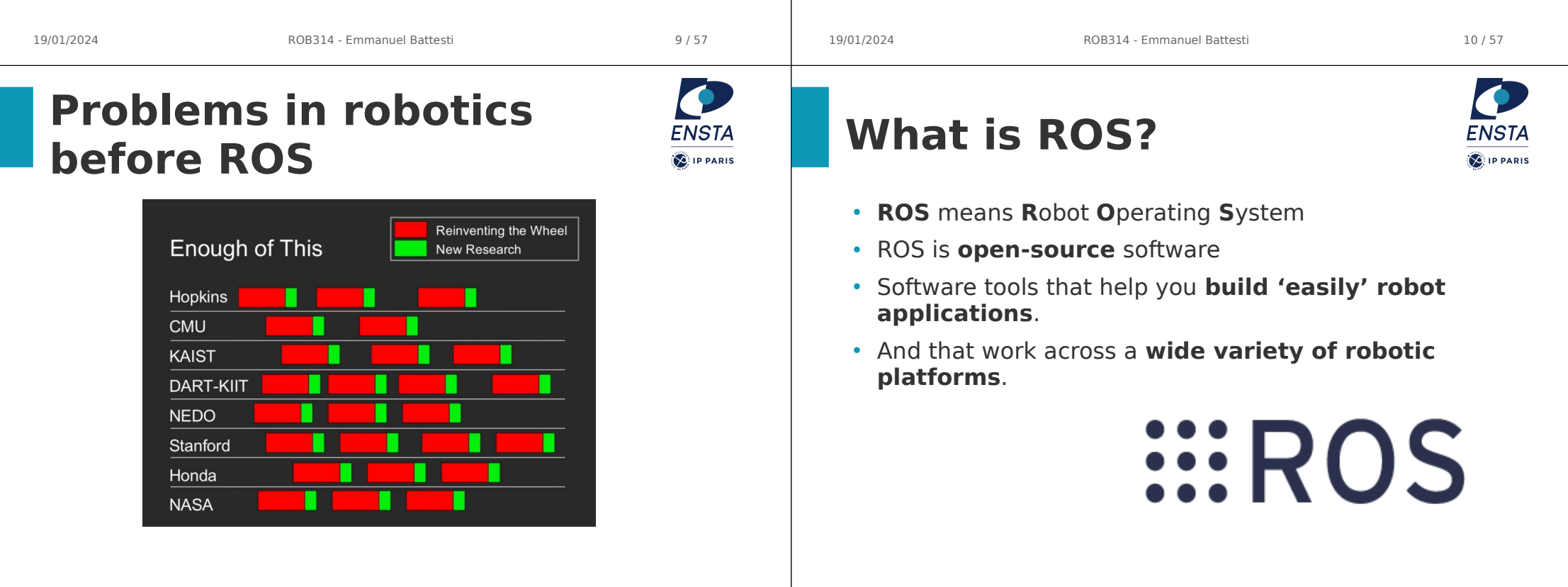

# **What does ROS bring?**

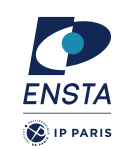

**FNSTA** 

**D**IP PARIS

1643

11/2010

**ROS Packages** 

301

11/2008

5 11/200 706

11/200

- Great tools:
	- **Communication tools** ➔ standard messages and communication library (topics, services, parameters)
	- **Distributed computation** ➔ a central server called master
	- An **OS-like structure** to organize (packages, nodes) and **command tools** to compile and navigate easily (catkin, roscd, rosls,..).
	- **Testing** ➔ simulators (gazebo), visualizations (rviz), data logging, replaying (rosbag)
- Lot of help and useable algorithms
	- **Ecosystem** ➔ a large community (wiki) and a lot of standalone libraries are wrapped for ROS (ex: OpenCV)
	- **Capabilities** ➔ a lot of packages are available: control, planning, perception, mapping, manipulation, etc.

19/01/2024 ROB314 - Emmanuel Battesti 13 / 57

# **History of ROS**

- Started at Stanford University, ~2005
	- **personal** project of Keenan Wyrobek and Eric Berger, two phd students
	- They observe that roboticists **waste time** in areas that do not interest them and that they do not master.
	- First prototype with the robot PR1
- Carried by Willow Garage, 2008 2013
	- Willow Garage was a robotic research center
	- 2010: **first distribution**
	- Ros became popular
	- 2011: release of turtlebot robot
- Now by Open Robotics Foundation, since 2013
- Creation of ROS 2.0 in 2015, and first release in 2017
	- the distribution is completely rethought
	- Oriented towards industry: real-time, security, etc.
- **Robots** 
	- Hundreds of robots: https://robots.ros.org/
	- For research, this has become a standard.

## **ROS Overview**

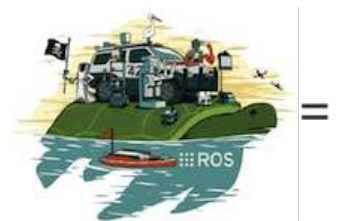

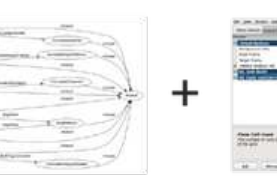

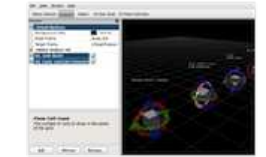

Tools

Plumbing

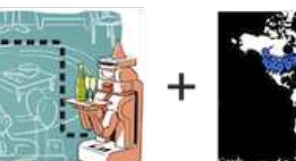

Capabilities

Ecosystem

19/01/2024 ROB314 - Emmanuel Battesti 14 / 57

# **ROS philosophy**

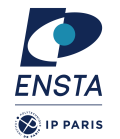

### ● **Peer to Peer**

- ROS systems consist of numerous small computer programs which connect to each other and continuously exchange messages
- **Tools-based** 
	- There are many small, generic programs that perform tasks such as visualization, logging, plotting data streams, etc.
- **Multi-Lingual**
	- ROS software modules can be written in any language for which a client library has been written. Currently client libraries exist for **C++**, **Python**, LISP, Java, JavaScript, MATLAB, Ruby, and more.
- **Thin**
	- The ROS conventions encourage contributors to create stand-alone libraries and then wrap those libraries so they send and receive messages to/from other ROS modules.

### **• Free and open source**

# **ROS is not…**

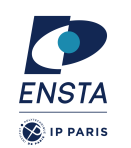

- **ROS is not a programming language:** could use C++, Python, Java, Lisp
- **ROS is not only a library** (see above)
- **ROS is not an integrated development environment:** could be used with most popular IDEs.

# **ROS Requirement**

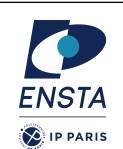

- Mainly on Ubuntu
- $\cdot$  1 ROS version ⇔ 1 Ubuntu version
	- 'Long Term Support' version ROS Melodic Morenia + Ubuntu 18.04
	- 'Long Term Support' version ROS Noetic Ninjemys + Ubuntu 20.04
- The different versions of ROS are not always compatible between them.
- Quite big but easy to install
- Avoid virtual machines to work with real robots
- Multi-lingual
	- ROS modules can be written in any language for which a client library exists (C++, Python, MATLAB, Java, etc.).

19/01/2024 ROB314 - Emmanuel Battesti 18 / 57

# **ROS Melodic Installation**

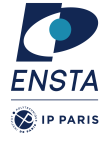

### sudo 'echo "deb http://packages.ros.org/ros/ubuntu  $\frac{1}{2}$ \$(lsb release -sc) main" > /etc/apt/sources.list.d/ros-latest.list'

sudo apt-key adv --keyserver 'hkp://keyserver.ubuntu.com:80' --recv-key C1CF6E31E6BADE8868B172B4F42ED6FBAB17C654

sudo apt-get --yes update

Sudo apt-get --yes install ros-melodic-desktop-full python-rosinstall python-rosinstall-generator python-wstool build-essential python-rosdep rosdep init

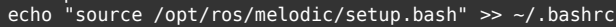

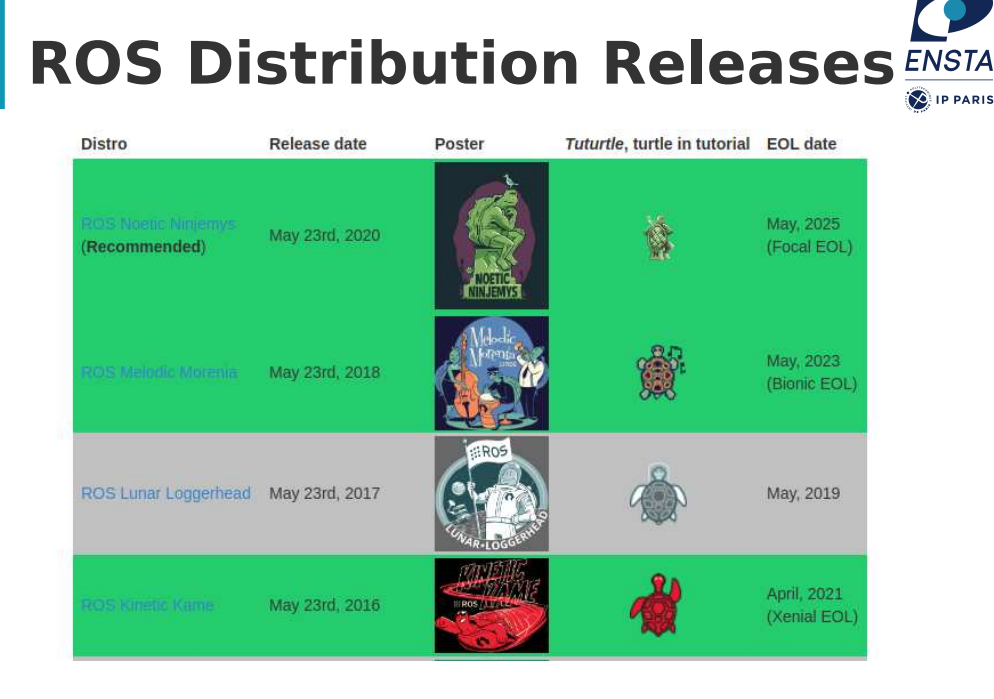

19/01/2024 ROB314 - Emmanuel Battesti 17 / 57

# **Course Summary**

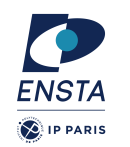

- Why does ROS exist?
- How does ROS work?
- How to use ROS with your own

code ?

19/01/2024 ROB314 - Emmanuel Battesti 21 / 57

# **ROS Packages 2/2**

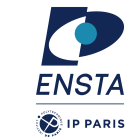

- Where can we find the packages?
	- Most ROS packages are hosted in **GitHub**.
	- Can be part of a **metapackage**: a collection of related packages (for example ros\_base ou ros\_control)
	- We can create our **own package**.
	- The main packages can be installed as **Ubuntu packages** (sudo apt install ros-melodic-xxx)
- Listing and locating packages: rospack list
- Locating a single package: rospack find package-name
- Linux-like command: roscd, rosls...

## **ROS Packages 1/2**

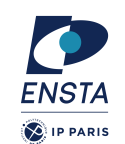

- All ROS software is organized into package
- A package is one tool or a set of tools on a **particular theme**
- A package usually contains one or more **nodes (i.e. ROS executables)**.
- A package can very well contain only a **library**.
- Sometimes, **known libraries** are packaged for ROS (like Open-CV or PCL).
- **Package**:
	- source code and/or executables (nodes),
	- scripts,
	- config files,
	- dataset,
- 19/01/2024 ROB314 Emmanuel Battesti 22 / 57 – messages or/and services…

# **ROS Nodes 1/2**

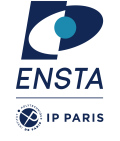

- **Node = single-purposed executable in ROS application s**: e.g. sensor driver(s), actuator driver(s), mapper, planner, UI, image viewer, logger, etc.
- **Individually** compiled, executed, and managed:
	- **One process** by node. So, if one of them craches, the others nodes will not.
	- Reduce code complexity
	- Easier to test
- Nodes are combined into a **graph** and **communicate with each other** using ROS topics, services, actions, etc.
- Organized in **packages**
- Nodes are **language agnostic**: for example, python node can communicate with c++ node.

## **ROS Nodes 2/2**

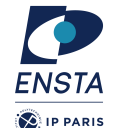

**ID DADI** 

subscribe

**ROS Master D** IP PARIS • Nodes of the **same type** can be started multiple times but ● Every node **registers** at startup with **different names**. ROS Master with the master ● Manages the **communication** registration  $\int$  registration  $\cdot$  Run a node with: between nodes (processes)  $>$  rosrun package name node type  $\blacksquare$  Node 1 Node 2 Node 1 Node 2 ● Host a **parameter server** See active nodes with: > rosnode list Start a master with Warning! Retrieve information about a node with: node\_type ≠ node\_name > roscore rosnode info node type 19/01/2024 ROB314 - Emmanuel Battesti 25 / 57 19/01/2024 ROB314 - Emmanuel Battesti 26 / 57 **ROS Topics ROS Topics Example FNSTA** FNST4 **C** IP PARIS **C**IP PARIS ● Topic is a name for a « **stream of**   $\bullet\bullet\bullet$ **messages** » ROS Master ROS Master Publishes 3D data from • Nodes **communicate** over topics Kinect as messages registration  $\begin{pmatrix} 1 \\ 1 \end{pmatrix}$  registration registration  $\left( \begin{array}{ccc} 1 \\ 1 \end{array} \right)$  registration Kinect Node – Nodes can **publish** or **subscribe** to a topic – Typically, 1 publisher and n subscribers connection connection Node 1 Node 2 Node 1 Node 2 – But can possibly have many publishers and many Publisher Subscribe Publisher Subscribe subscribers Processes Kinect data  $\bullet$  A node doesn't care if no node has and publishes directions subscribed to his topic. 3D Processing publish subscribe  $p$ ublish  $q$  subscribe Node topic topic • The topics are created inside the nodes. subscribe Subscribe and print the contents of a topic with List active topics with Subscribes to directions > rostopic list and commands motors > rostopic echo /topic\_name Arduino Node Show information about a topic with rostopic info /topic name 19/01/2024 ROB314 - Emmanuel Battesti 27 / 57 19/01/2024 ROB314 - Emmanuel Battesti 28 / 57

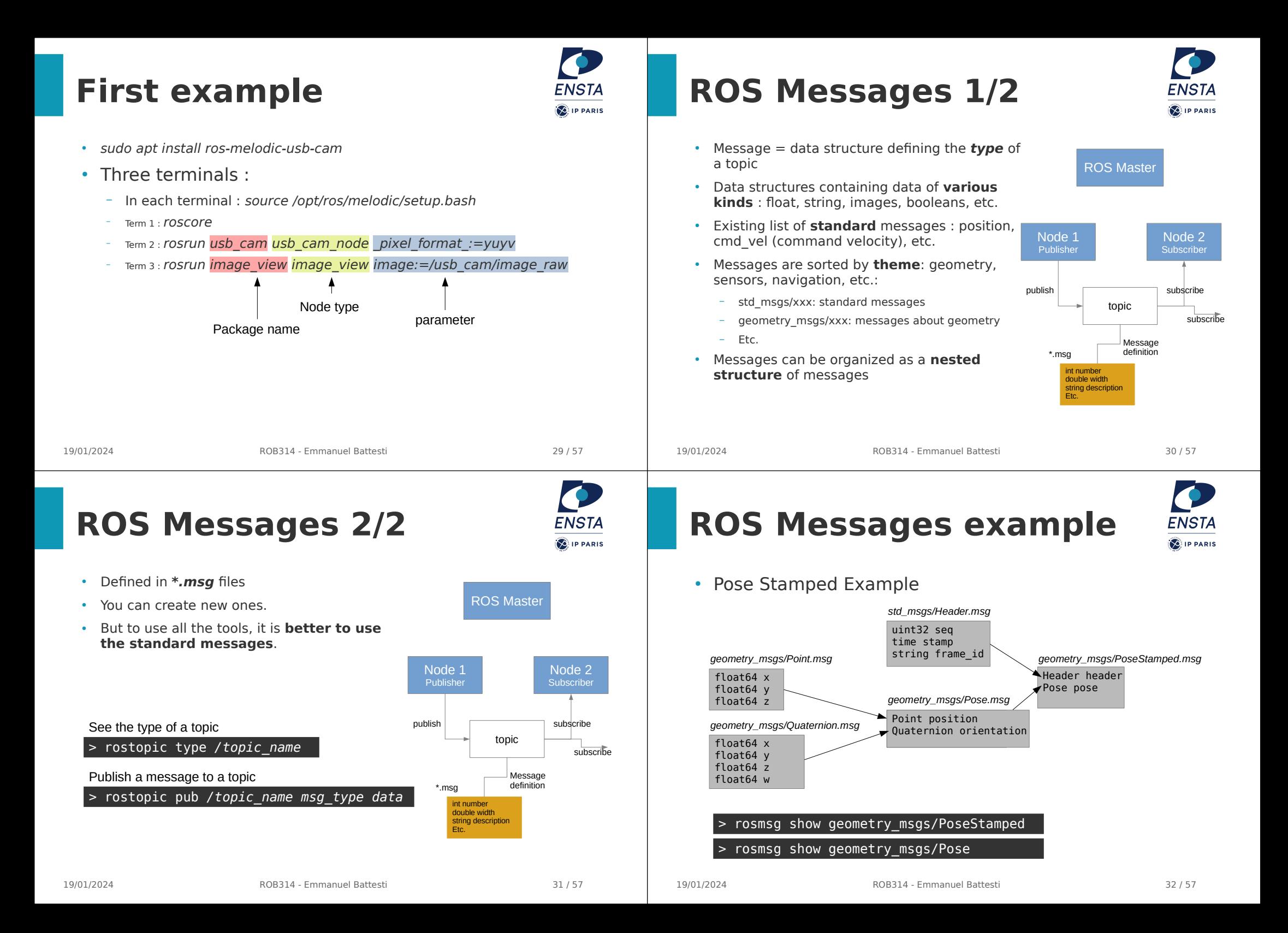

## **ROS Messages example**

### • Image Example

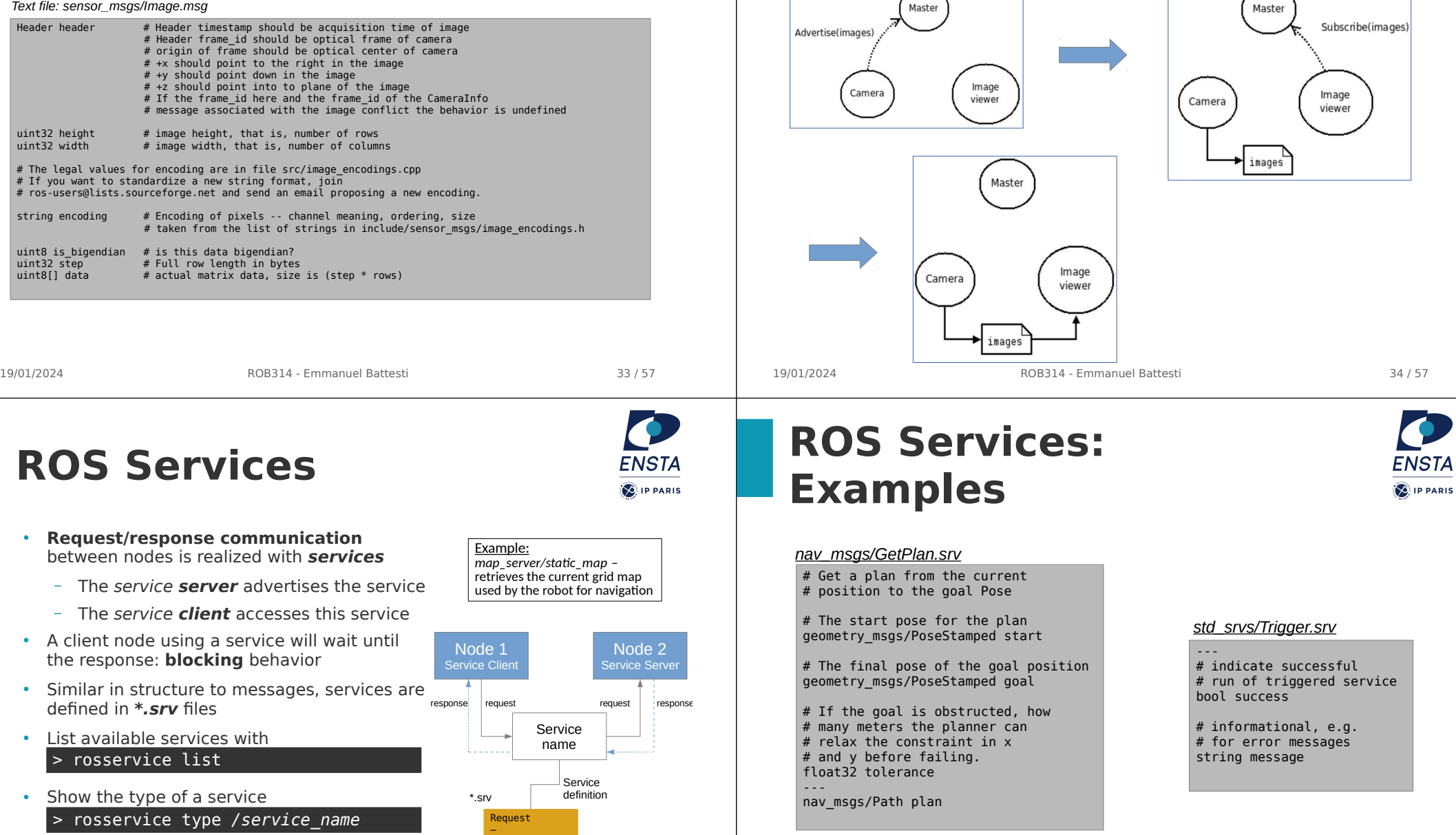

**ENSTA** 

**D** IP PARIS

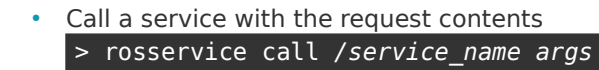

Response

## **ROS Master in details**

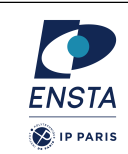

 $\sqrt{2}$ 

# **ROS Actions (actionlib)**

- Similar to service calls, but provide possibility to
	- Cancel the task (preempt)
	- Receive feedback on the progress
- Best way to implement interfaces to long, goal-oriented behaviors
- Non-blocking behavior
- Similar in structure to services actions are defined in  $*$  action files
- Internally, actions are implemented with a set of topics

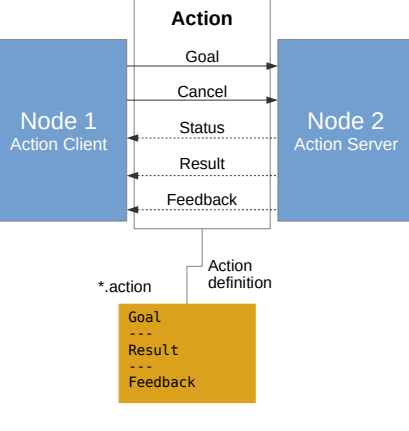

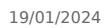

19/01/2024 ROB314 - Emmanuel Battesti 37 / 57

# **ROS Architecture**

**FNSTA S**IP PARIS

**FNST** 

- Each node is a different process
- Inter process communication
	- Direct communications between node
	- through TCP/IP or UDP
	- Easy on multiple computers (set ROS\_MASTER\_URI)
	- Shared memory (nodelet) on single computer: avoid to copy and use of lot of memory.
- Rospy, Roscpp, ...
	- The libraries to interact with ROS network in various languages

# **Topics, Services, and Actions Comparison**

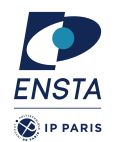

- Topics
	- **Description**: continuous data streams
	- **Application**: one-way continuous data flow
	- **Examples**: sensor data, robot state
- Services
	- **Description**: blocking call for processing a request
	- **Application**: short triggers or calculations
	- **Examples**: trigger change, request state, compute quantity
- Actions
	- **Description**: non-blocking, preemptable goal-oriented tasks
	- **Application**: task executions and robot actions
	- **Examples**: navigation, grasping, motion execution

19/01/2024 ROB314 - Emmanuel Battesti 38 / 57

## **Exercice 1 – chatter/listener**

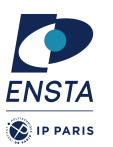

- Live demonstration
- topics covered:
	- Launch roscore
	- Launch node talker and listener of package roscpp tutorials
	- Use tools to analyze
	- Publish a message

## **Exercice 2 – Turtlesim**

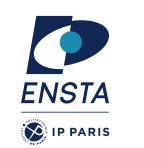

- Live demonstration
- topics covered:
	- Launch roscore
	- Launch node turtlesim node and turtle teleop key of package turtlesim
	- Use tools to analyze
	- Publish a message to control the turtle

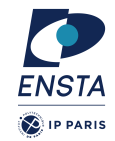

- Why does ROS exist?
- How does ROS work?
- How to use ROS with your own code ?

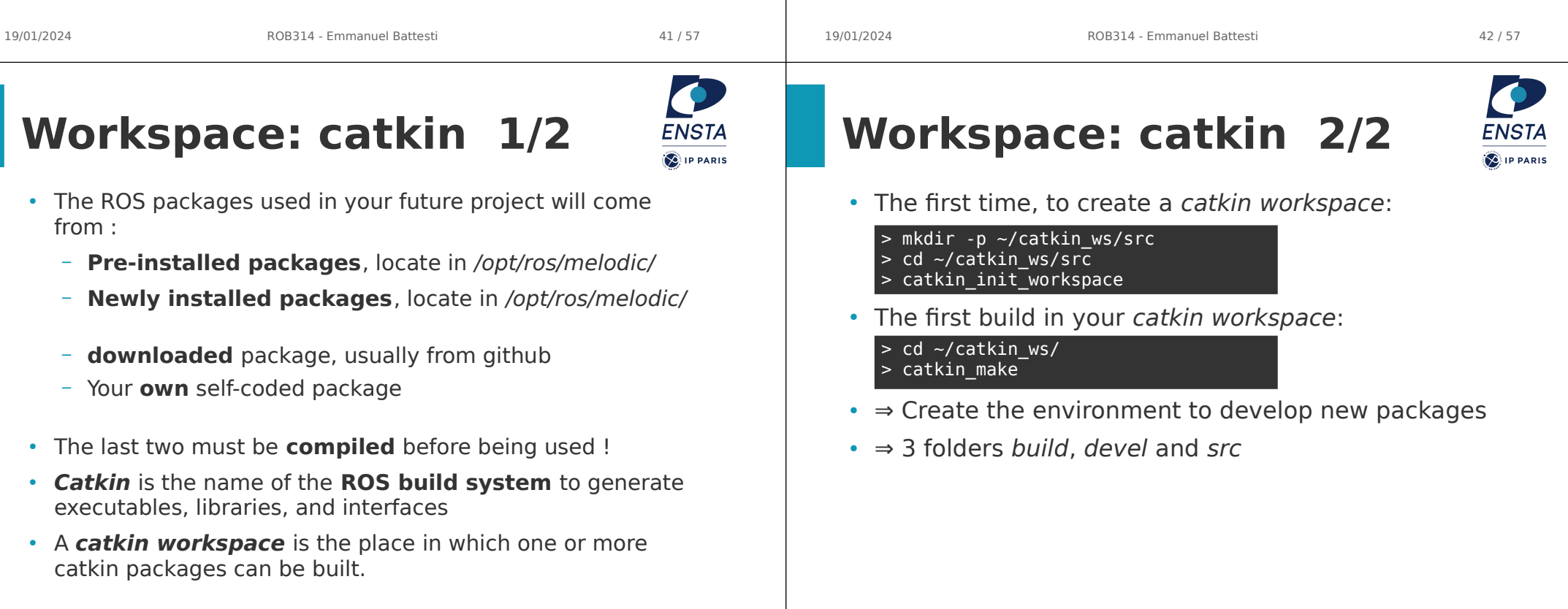

## **Workspace: folders**

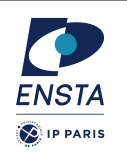

- In your catkin workspace, you have 3 folders build, devel and src
	- **src**: Work here
		- The source space contains the source code. This is where you can clone, create, and edit source code for the packages you want to build, i.e. the ones you have created or the ones you have downloaded
	- **build**: usually, it should not be touched.
		- The build space is where CMake is invoked to build the packages in the source space. Cache information and other intermediate files are kept here.
	- devel: usually, it should not be touched.
		- The development (devel) space is where built targets are placed (prior to being installed).
- If necessary, clean the entire build and devel space simply by deleting build and devel folder

## **Workspace: package 1/2**

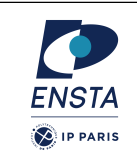

- The pre-installed packages are in **/opt/ros/melodic/**
- Your **own** package or **downloaded** package should be placed in the **~/catkin\_ws/src folder**
- Technically, a package directory is a directory which contains a file **package.xml** describing the package.
- $\cdot$  If you rename package.xml, the package becomes invisible for ROS.

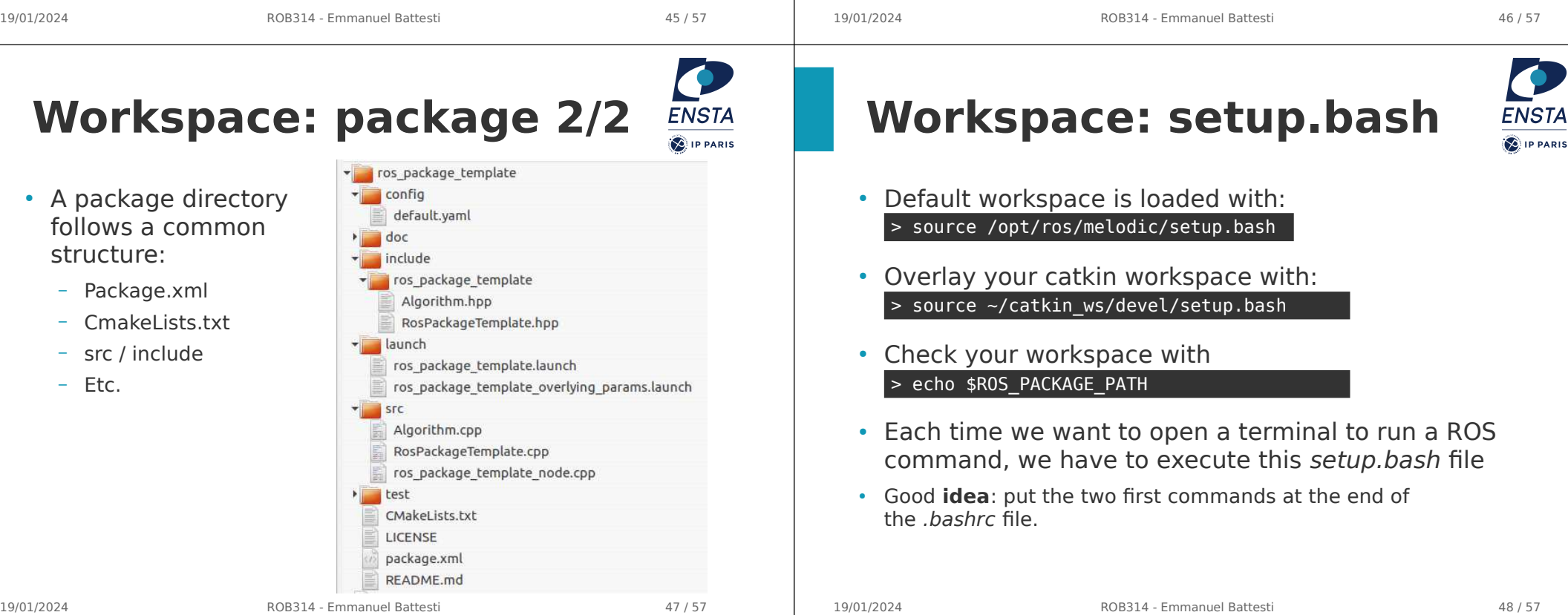

## **Workspace: add a new package from source**

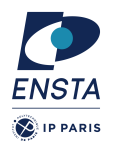

• Open a terminal and go in your workspace

### $>$  cd  $\sim$ /catkin ws/src/ Product v Solutions v Open Source v Pricing **El roc-drivers / ush cam** ( BAR Google ros drivers usb camera  $\times$   $\mathbf{J}$ (3) Code (1) Itsues (2) T1 Pull requests (4) Cli Discussions (1) Actions (FT Projects (1) Security (w/ ) Vidéos (Images (Shopping ) Actualités (Livres ) Maps (Flights ) Fin  $P$  develop  $\sim$   $P$  11 Branches  $\odot$  29 Tags Environ 2340.000 résultats (0.32 secondes  $\Box$  Gone **C** Bannon Morro oull consult #272 from in GitHub<br>
https://github.com > ros-drivers > u... Traduire cette page | urrec caused ros-drivers/usb cam: A ROS Driver for V4L2 USB Cameras **De** config A ROS Driver for V4L USB Cameras. This package is based off of V4L devices specifically This Git or charlos it with SVM using the web UR instead of just UVC. For full documentation, see the ROS wiki, Doxygen include/usb.car refactor usb<sub>o</sub>cam (a) Download ZIP **Co** Jaunch ROS Wiki<br>http://wiki.ros.org > usb\_cam - Traduire cette page | ush cam - ROS Wiki  $\Box$  .gitignore cleanup of readme and su-10 years ago This package provides a configurable ROS interface to the kernel API of libv4l2 library that n travis.yml 4 years ag mplements a common driver for standard USB web cameras. The Overview - Topic names abbreviation policy - Nodes - usb\_cam\_node PL AUTHORS of 8 months ago **CHANGELOG** • Clone the Git repository of the package, for example:

> git clone https://github.com/ros-drivers/usb\_cam.git

19/01/2024 ROB314 - Emmanuel Battesti 49 / 57

# **ROS Launch**

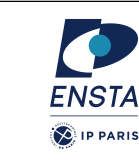

- launch is a tool for launching multiple nodes (as well as setting parameters)
- Are written in XML as  $*$  *launch* files
- If not yet running, launch automatically starts a roscore
- A launch file can be executed in two ways:
	- Browse to the folder and start a launch file with

### > roslaunch file\_name.launch

– Start a launch file from a package with

### > roslaunch package\_name file\_name.launch

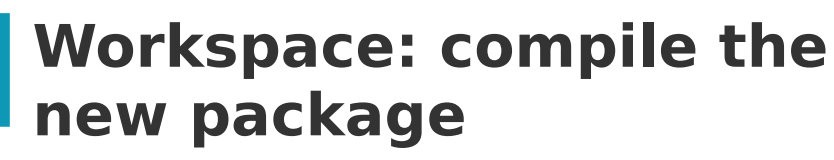

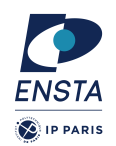

• Go to your catkin workspace

### $>$  cd  $\sim$ /catkin ws

- (Here we specifically need to install before liby 4 for usb cam) > sudo apt install libv4l-dev
- Build the package with

### $>$  catkin make

• Re-source your workspace setup

### > source devel/setup.bash

- Launch the node with roslaunch, for example: > roslaunch usb\_cam test\_img\_view.launch
- $\cdot$  Ctrl+C to stop the program

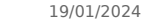

19/01/2024 ROB314 - Emmanuel Battesti 50 / 57

 $\mathcal{R}$  in PAPIS

## **ROS Launch: file structure**

### <launch>

<node **name**="my\_usb\_cam" **pkg**="usb\_cam" **type**="usb\_cam\_node" **output**="screen"/>

<node **name**="my\_image\_view" **pkg**="image\_view" **type**="image\_view" **output**="screen"/>

### </launch>

- **launch**: Root element of the launch file
- **node**: Each <*node*> tag specifies a node to be launched
- **name:** Name of the node (free to choose). Two nodes with the same type should have different names.
- **pkg**: Package containing the node
- **type**: Type of the node, there must be a corresponding executable with the same name
- **output**: Specifies where to output log messages (screen: console, log: log file)

## **ROS Launch: arguments**

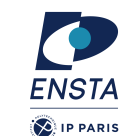

- Create reusable launch files with <arg> tag, which works like a parameter (default optional)
- <arg name="arg\_name" default="default\_value"/>
- Use arguments in launch file with

**<arg name="show\_camera" default="false" />**

 respawn="false" output="screen"> <remap from="image" to="/usb\_cam/image\_raw"/> <param name="autosize" value="true" />

### <launch>

**usb\_cam.launch**

cam.launch

đsr

</node>

 </node> </launch>

### When launching, arguments can be set with

> roslaunch launch file.launch arg name:=value

More info: http://wiki.ros.org/roslaunch/XML/arg

### \$(arg arg\_name)

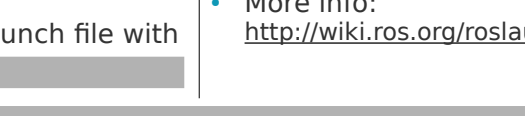

19/01/2024 ROB314 - Emmanuel Battesti 53 / 57

<node if="**\$(arg show\_camera)**" name="image\_view" pkg="image\_view" type="image\_view"

 <node name="usb\_cam" pkg="usb\_cam" type="usb\_cam\_node" output="screen" > <rosparam command="load" file="\$(find usb\_cam)/config/usb\_cam.yml"/>

## **ROS Launch: Including Other Launch Files**

• Include other launch files with <include> tag to organize large projects

### <include file="package\_name"/>

Find the system path to other packages with

### \$(find package name)

• Pass arguments to the included file set with

<arg name="arg\_name" value="value"/>

• More info: http://wiki.ros.org/roslaunch/XML/incl ude

### img\_view.launch **test\_img\_view.launch** <launch> <arg name="show\_image" default="true" /> **<include file="\$(find usb\_cam)/launch/usb\_cam.launch"> <arg name="show\_camera" value="\$(arg show\_image)" />** </include>  $\ddot{s}$ </launch>

19/01/2024 ROB314 - Emmanuel Battesti 54 / 57

FNST4

**SAIP PARIS** 

# **Gazebo Simulator**

- Simulate 3d rigid-body dynamics
- Simulate a variety of sensors including noise
- 3d visualization and user interaction
- Includes a database of many robots and
- environments (Gazebo worlds)
- Provides a ROS interface
- Extensible with plugins

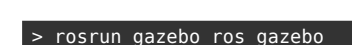

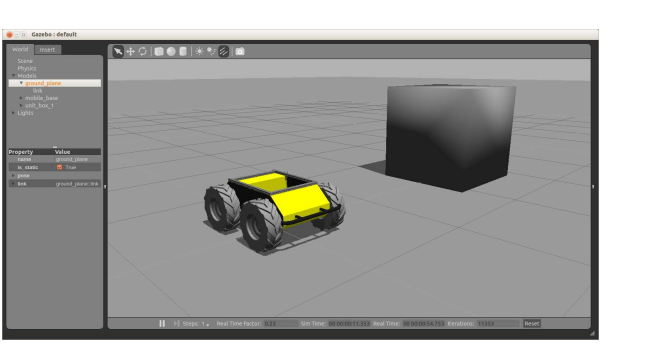

## **Exercice 3 – play with husky**

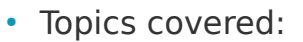

- Gazebo
- ROS architecture
- ROS master, nodes, and topics
- Console commands
- Catkin workspace and build system
- Launch-files

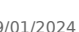

**FNSTA** 

**SAIP PARIS** 

## **Further References**

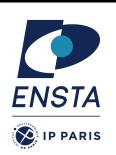

- **ROS Wiki:** 
	- http://wiki.ros.org/
- **Installation:** 
	- http://wiki.ros.org/ROS/Installation
- **Tutorials:** 
	- http://wiki.ros.org/ROS/Tutorials
- **Available packages:** 
	- http://www.ros.org/browse/
- **ROS Cheat Sheet:**
	- https://www.clearpathrobotics.com/ros-robot-operating-system-cheat-sheet/
	- https://kapeli.com/cheat\_sheets/ROS.docset/Contents/Resources/Documents/index
- **ROS Best Practices:**
	- https://github.com/leggedrobotics/ros\_best\_practices/wiki
- **ROS Package Template:**
	- https://github.com/leggedrobotics/ros\_best\_practices/tree/master/ros\_package\_template\_

19/01/2024 ROB314 - Emmanuel Battesti 57 / 57